# **IMPLEMENTASI** *FILE SERVER* **TERDISTRIBUSI BERBASIS** *ACTIVE DIRECTORY* **DAN dfs PADA WINDOWS** *SERVER* **2008**

Marliana Sari<sup>1)</sup>

*1) Sekolah Tinggi Teknik PLN Jakarta Email : marliana\_sari@yahoo.com1)*

#### **Abstrak**

*Saat ini berbagi file dan folder menggunakan file server merupakan kebutuhan utama di perusahaan. Untuk file server yang tunggal tidak menjadi masalah karena pemakai hanya mengakses satu nama. Namun bagaimana halnya jika file server sharing yang digunakan tidak hanya satu namun ada beberapa. Pemakai harus menghafalkan banyak nama untuk mengakses berbagai file server tersebut. Oleh karena itu diperlukan mekanisme untuk mengkonsolidasikan beberapa file server menjadi satu nama yang mudah untuk diakses oleh user. Di dalam paper ini dijelaskan metode eksperimen langkah demi langkah untuk menerapkan dfs. Sebagai gambaran juga diberikan skenario yang digunakan pada jaringan lokal untuk menerapkan dfs.*

## *Kata kunci: Active Directory, DFS, File Server*

## **1. Pendahuluan**

Penggunaan *File Server* sebagai sarana untuk berbagi *file* sudah umum digunakan di jaringan. Pada awalnya perusahaan melakukan investasi hanya dengan menggunakan satu *file server*. Namun, kebutuhan akan penyimpanan data meningkat sehingga dibutuhkan lebih dari satu *file server*.

Beberapa penelitian yang digunakan sebagai acuan adalah penelitian dari Marhadi yang berjudul *Desain Dan Implementasi Network Attached Storage Menggunakan Freenas Pada Badan Ketahanan Pangan Provinsi Sumatera Selatan*[5], penelitian dari Bambi Dentaries Prilanda dengan judul *Implementasi Distributed File Sharing Dengan Pengumpulan Data File Secara Offline*[6], penelitian dari Ferri Fadli yang berjudul *Penerapan File Server Menggunakan Samba dan Ldap Di U'budiyah Indonesia*[7], penelitian dari Rhisky Sambayu yang berjudul *Pengembangan Samba Server Sebagai Primary Domain Controller Pada Debian 6.0 Squeeze Studi Kasus : Laboratorium Komputasi Dasar Fmipa Universitas Lampung*[8], penelitian dari Bobby Ridho Darmadi yang berjudul *Sistem Informasi File Sharing Pada Komunitas Jaringan Komputer KapukValley Depok Berbasis Web*[9].

Di dalam paper ini dipaparkan arsitektur Distributed *File* Systems pada jaringan LAN. Sistem terdistribusi (Distributed System) merupakan kumpulan komputer independen yang terlihat dari sisi *user* sebagai komputer yang tunggal. Satu karakteristik sistem terdistribusi beragamnya jenis komputer dan cara berkomunikasi satu sama lain yang transparan dari pemakai. Satu karakteristik lain dari sistem terdistribusi adalah pemakai dan aplikasi bisa berinteraksi dengan sistem terdistribusi dengan cara yang seragam dan konsisten, tanpa perlu mengetahui dimana dan kapan interaksi berlangsung. [1].

Mengelola satu *file server* mungkin bukan pekerjaan yang sulit bagi seorang Administrator. Namun jika *file server* tersebut jumlahnya sepuluh buah atau lebih maka hal tersebut akan menimbulkan kerumitan tersendiri. Ada beberapa alasan mengapa kita harus menggunakan dfs. Pertama, dfs akan memudahkan kita untuk menambah *file server* atau mengubah lokasi *file server*. Alasan kedua, pemakai yang mengakses *file server* ini umumnya tidak berada di satu lokasi atau berada di lokasi terpisah. Alasan ketiga, *user* perlu mengakses beberapa *file server* sekaligus. Akibatnya *user* perlu menghafalkan nama *file server* tersebut atau IP Address nya. Dengan dfs hal ini tidak perlu terjadi.

Teknologi yang paling berperan dalam perkembangan Microsoft Windows networking adalah sebuah antar muka pemrograman aplikasi yang disebut dengan NetBIOS atau *Network Basic Input/Output System*. NetBIOS sendiri dikembangkan IBM pada tahun 1984 dan digunakan untuk melakukan pertukaran informasi antar PC saat itu. Pada tahun 1985, IBM memperkenalkan sebuah protokol yang menggunakan antarmuka NetBIOS dan dinamakan dengan *NetBIOS Extended User Interface* (NetBEUI). NetBEUI adalah protokol yang kecil, cepat, tetapi tidak routeable karena hanya mengandalkan broadcasting, sehingga tidak cocok untuk jaringan WAN, hanya LAN. Untuk mengatasi kelemahan NetBEUI tersebut, Microsoft kemudian memperkenalkan teknologi NetBIOS over TCP/IP yang sering disebut dengan NBT atau NetBT[2].

Dalam spesifikasinya netbt memiliki tiga komponen utama, yaitu:

1. Layanan Name Service

- 2. Datagram connection service (layanan datagram)
- 3. Session communication service (layanan sesi)

Pada implementasinya, NetBT menggunakan port TCP dan UDP sebagai berikut.

- 1. UDP port 137 (name service)
- 2. UDP port 138 (layanan datagram)
- 3. TCP port 139 (layanan sesi)

*Name service* digunakan untuk melakukan pemetaan dari nama NetBIOS ke alamat IP sehingga bisa berkomunikasi dengan mesin lain dengan menggunakan protokol TCP/IP. Sedangkan layanan datagram dan layanan sesi merupakan protokol komunikasi sekunder yang digunakan dalam pengiriman data dari komputer berbasis NetBIOS ke jaringan dan sebaliknya.

Tujuan resolusi nama NetBIOS adalah mendapatkan informasi alamat IP sebuah komputer dari informasi nama NetBIOS yang dimilikinya. Alamat IP yang didapatkan selanjutnya akan digunakan dalam komunikasi melalui protokol NetBT.

Nama NetBIOS terdiri atas 16 karakter, dimana 15 karakter pertama bisa ditentukan sendiri oleh *user*, dan karakter ke-16 sudah dicadangkan untuk tipe layanan (resource type) yang mempunya rentang nilai 00 sampai dengan FF bilangan hexadesimal. Ada dua kategori nama NetBIOS yaitu *unique name* dan *group name*.

*Unique name* adalah nama NetBIOS yang unik untuk sebuah komputer sehingga tidak mungkin komputer lain dalam satu jaringan memiliki *unique name* NetBIOS yang sama. *Group name* adalah nama NetBIOS yang bisa dijalankan oleh lebih dari satu komputer atau dipakai bersama dalam suatu jaringan.

*Browsing* adalah mekanisme *client* melihat daftar komputer lain, atau daftar domain/workgroup yang bisa diakses. Selain *Browsing*, untuk mengakses komputer lain kita menggunakan penamaan UNC (Universal Naming Convention) seperti \\watt\Data.

Bersamaan dengan dirilisnya Windows 2000, Microsoft memperkenalkan model Windows networking yang merupakan perbaikan dari model NT Domain yang disebut dengan *Active Directory*. Model ini menyediakan layanan directory service yang mengakomodasi sumber sumber daya pada jaringan yang terdistribusi dan memungkinkan pengelolaan jaringan dan berbagi sumber daya pada lingkungan multi domain secara lebih efisien.

*Active Directory* bertindak sebagai otoritas terpusat terhadap keamanan jaringan, melakukan verifikasi terhadap akses *user*, dan yang paling penting yaitu sebagai titik integrasi untuk membuat sistem bisa bekerja secara sinergis dalam mengkonsolidasi tugas-tugas manajemen.

Struktur logikal *Active Directory* terdiri atas komponen komponen domain, organizational unit, tree dan *forest*. Domain pada *Active Directory* berfungsi sebagai penyedia otentikasi dan sebagai batasan-batasan keamanan (*security boundary*). Objek-objek *Active Directory* seperti *user*, komputer dan printer dikelola oleh domain ini.

Organizational Unit (OU) memberikan kemudahan dan keluwesan dalam melakukan administrasi sebuah domain. Organizational Unit menyediakan kontainer untuk mengelompokkan objek-objek yang memiliki kesamaan atau sifat dalam administrasi. Pembuatan OU memungkinkan kita mendelegasikan tugas-tugas tertentu kepada *user* tertentu. Sebagai contoh kita bisa membuat OU misalnya MarketingOU. Kemudian kita menambahkan *user* di dalam MarketingOU tersebut, misalnya mktmgr. Setelah itu kita bisa mendelagasikan tugas kepada mktmgr untuk membuat *user* baru, mereset *password*, dan lain-lain.

Beberapa domain dalam *Active Directory* dapat membentuk sebuah tree. Beberapa domain dalam sebuah tree yang sama saling berbagi skema dan konfigurasi *Active Directory*, serta menggunakan *common namespace* yang sama, misalnya antara domain jakarta.sttpln.ac.id dengan domain medan.sttpln.ac.id. Hubungan antar domain dalam sebuah tree ini akan membentuk trust relationship dua arah secara otomatis.

*Forest* merupakan kumpulan domain-domain dari sebuah atau beberapa buah tree yang menggunakan *global catalog* yang sama. Sebuah *forest* yang terdiri dari satu *tree* disebut *single tree forest*, sedangkan *forest* yang terdiri dari dua atau lebih *tree* disebut *multiple tree forest*. Seluruh *tree* dalam sebuah *forest* berbagi skema, konfigurasi dan *global catalog* yang sama. *Global catalog* merupakan kumpulan informasi yang berisi atribut-atribut seluruh objek *Active Directory*.

Struktur penamaan pada *Active Directory* menggunakan *domain name systems* (DNS). Struktur penamaan DNS dibentuk berdasarkan hirarki berbentuk pohon (tree). Masing-masing *node* pada tree tersebut dinamakan domain, yang bisa berupa top level domain, subdomain di bawahnya atau nama host (hostname). Top Level Domain (TLD) adalah domain yang menduduki posisi paling atas, yang penamaannya bisa berdasarkan sifatnya (misalnya com, net, org dan edu) atau berdasarkan nama negara (id, nl, au, atau sg). Node yang tepat berada di bawah TLD dinamakan second level domain (misalnya co.id, or.id dan ac.id), kemudian di bawahnya lagi ada third level domain dan seterusnya. Penulisan antara node paling atas ke node paling bawah diimplementasikan dengan tanda titik (.). misalnya host watt yang berada pada domain sttpln yang ada di bawah second level domain ac.id dituliskan sebagai watt.sttpln.ac.id[2].

#### **Seminar Nasional Teknologi Informasi dan Multimedia 2015**

*STMIK AMIKOM Yogyakarta, 6-8 Februari 2015*

*Server* Message Block (SMB) protokol adalah protokol *file* sharing jaringan yang memungkinkan aplikasi pada komputer untuk membaca dan menulis ke *file* dan meminta layanan dari program *server* di jaringan komputer. SMB protokol dapat digunakan di atas TCP protokol / IP atau protokol jaringan lainnya. Menggunakan protokol SMB, aplikasi (atau pengguna aplikasi) dapat mengakses *file* atau sumber daya lainnya di *server* jauh. Hal ini memungkinkan aplikasi untuk membaca, membuat, dan memperbarui *file* di *server* jauh. Hal ini juga dapat berkomunikasi dengan *server* program yang sudah diatur untuk menerima permintaan SMB klien[3].

Dengan Distributed *File* System (dfs), administrator sistem dapat membuatnya mudah bagi pengguna untuk mengakses dan mengelola *file* yang secara fisik didistribusikan di dalam jaringan. Dengan dfs, Anda dapat membuat *file* didistribusikan di beberapa *server* muncul untuk pengguna seolah-olah mereka berada di satu tempat pada jaringan. Pengguna tidak perlu lagi untuk mengetahui dan menentukan lokasi fisik yang sebenarnya dari *file* dalam rangka untuk mengaksesnya.

Sebagai contoh, jika Anda memiliki materi pemasaran yang tersebar di beberapa *server* di domain, Anda dapat menggunakan dfs untuk membuatnya tampak seolah-olah semua materi berada pada *server* tunggal. Hal ini menghilangkan kebutuhan bagi pengguna untuk pergi ke beberapa lokasi pada jaringan untuk menemukan informasi yang mereka butuhkan[4].

#### **2. Pembahasan**

Berikut ini adalah skema jaringan yang akan diimplementasikan menggunakan dfs.

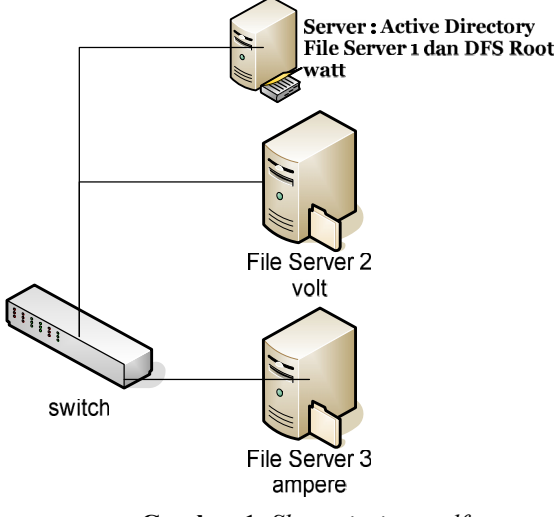

**Gambar 1.** *Skema jaringan dfs*

Pada gambar 1 kita mengimplementasikan Distributed *File* Systems menggunakan tiga buah *server*. *Server* pertama adalah *server* yang berfungsi sebagai *server Active Directory* dan *file server* root atau *file server* yang paling atas. Pada *Active Directory* kita akan membuat

sebuah domain sttpln.ac.id. Pada Domain ini tersimpan seluruh nama *user* dan group yang akan mengakses *file server* dan dfs. Nama *server Active Directory* ini adalah watt.

*Server* kedua adalah *file server* yang bernama volt. *Server* ini akan digunakan *server file server* yang nanti akan berada di bawah hirarki dfs. Untuk mengakses *file server* ini, *user* tinggal mengakses link yang sudah disediakan oleh dfs root. Sistem Operasi yang digunakan adalah Windows *Server* 2003.

*Server* ketiga adalah *file server* yang bernama ampere. *Server* ini akan digunakan *server file server* yang nanti akan berada di bawah hirarki dfs. Untuk mengakses *file server* ini, *user* tinggal mengakses link yang sudah disediakan oleh dfs root. Sistem operasi yang digunakan adalah Windows *Server* 2003.

Di dalam Gambar 2 ditunjukkan alur diagram langkahlangkah untuk mengimplementasikan dfs di Windows *Server* 2008.

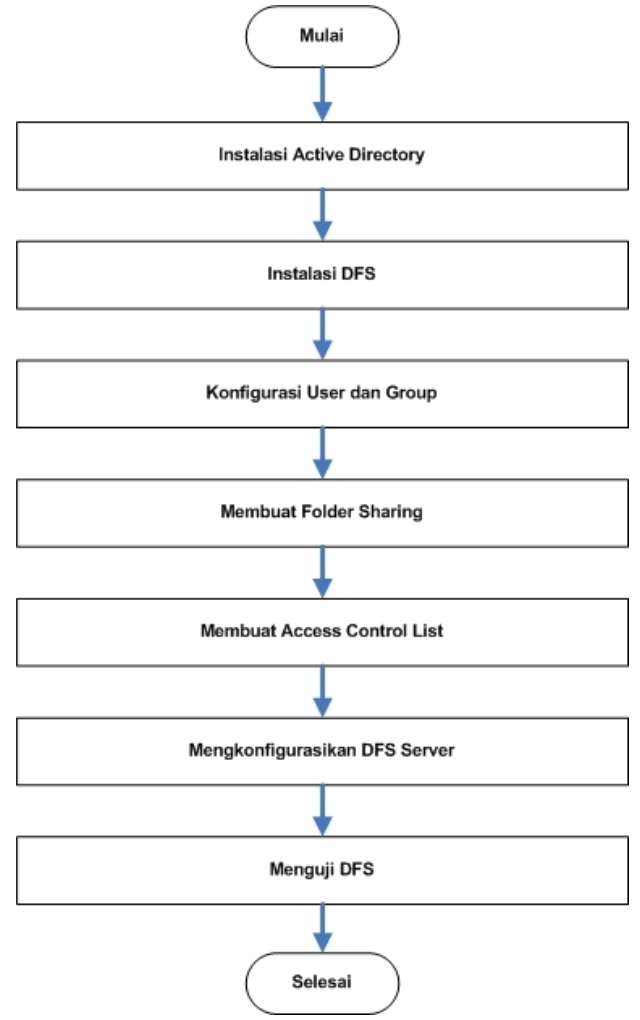

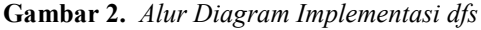

Langkah pertama dalam implementasi dfs ini adalah melakukan instalasi *Active Directory*. Untuk melakukan instalasi *Active Directory* digunakan perintah dcpromo.

Saat melakukan instalasi *Active Directory* muncul layar yang akan memandu langkah demi langkah instalasi *Active Directory*. Pertama kali akan muncul pilihan untuk membuat *forest* yang baru atau bergabung dengan *forest* yang ada. Selanjutnya muncul pertanyaan untuk memasukan nama domain yang baru tersebut. Dalam hal ini sttpln.ac.id akan dimasukkan sebagai nama domain yang baru. Kemudian akan ditanyakan lokasi penyimpanan data *Active Directory*. Dalam hal ini dimasukkan drive c sebagai lokasi penyimpanan default *Active Directory*. Selain itu ditanyakan juga *password* untuk melakukan restore *Active Directory* dari backup jika terjadi sesuatu yang tidak diinginkan. Layar kesimpulan akan muncul terakhir sebelum instalasi *Active Directory* dilakukan. Jika sudah selesai maka *server* tersebut akan di *restart*.

Langkah kedua adalah melakukan instalasi dfs. Dfs diinstal menggunakan *Roles* yang terdapat pada *server manager*. Hasil instalasi dfs ini dapat dilihat pada gambar 3:

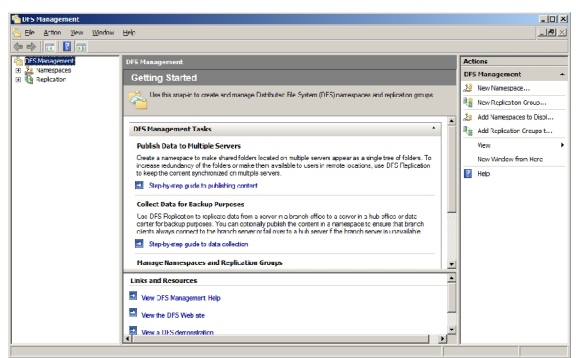

**Gambar 3**. *Manajemen Distributed File Systems*

Langkah ketiga adalah mengkonfigurasikan *user* dan group yang akan digunakan sebagai pemakai pada share folder. Untuk membuat *user* dan group digunakan *Active Directory Users and Computers* yang muncul setelah sukses melakukan instalasi *Active Directory*. Untuk membuat *user* yang perlu dimasukkan adalah nama depan dan nama belakang. Selain itu juga dimasukkan nama login pemakai tersebut. Nama login bisa menggunakan format nama depan ditambah nama belakang atau nama singkat saja, misalnya marliana.sari atau ms. Perlu diperhatikan bahwa tidak boleh ada nama pemakai yang sama di jaringan. Selain itu juga dimasukkan kata sandi atau *password* yang digunakan untuk *login* di jaringan. Pada *Active Directory* kata sandi yang digunakan harus rumit agar tidak bisa ditebak. Hal ini demi keamanan jaringan itu sendiri. Selain itu kata sandi juga harus diganti sebulan sekali. Setelah membuat *user* maka *user* tersebut dimasukkan ke dalam sebuah group yang berisi kumpulan beberapa *user* yang memilliki hak akses yang sama.

Langkah keempat adalah membuat folder sharing yang akan diakses oleh *user*. Hasil pembuatan folder sharing tersebut ditunjukkan pada gambar 4.

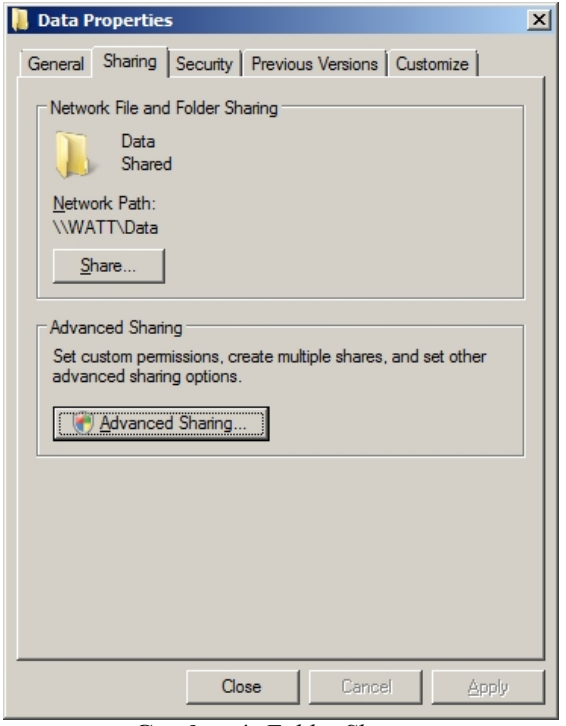

**Gambar 4***. Folder Sharing*

Langkah kelima adalah mengkonfigurasikan Access Control List untuk folder sharing tersebut seperti yang ditunjukkan pada gambar 5.

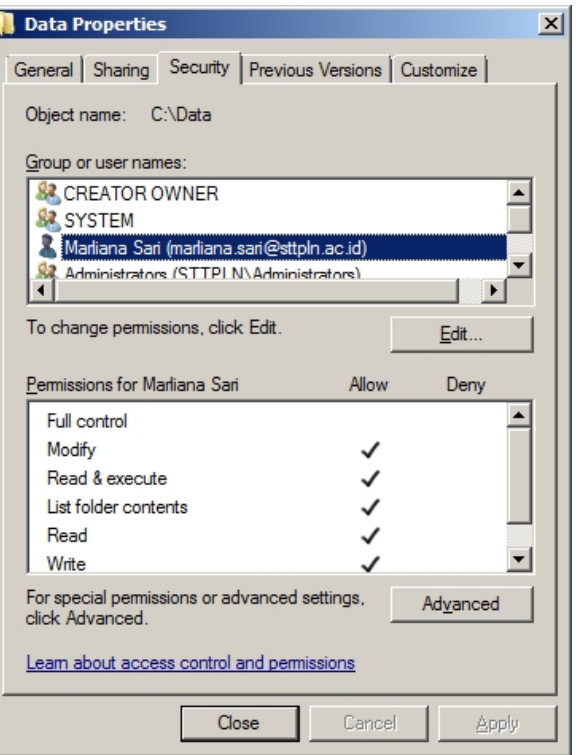

**Gambar 5**. *Access Control List*

Langkah keenam adalah kita mengkonfigurasikan dfs *Server* seperti yang ditunjukkan pada gambar 6.

| DFS Management                                                                                                    | $\Box$ D $\angle$ X                                                                                                    |
|----------------------------------------------------------------------------------------------------|----------------------------------------------------------------------------------------------------|
| Elle Action View Window Help                                                                                                    | $-10 \times$                                                                                                    |
| $\bullet \bullet  2 \overline{\circ}  \overline{\bullet}$                                                                                                    |                                                                                                    |
| DFS Management<br>\\sttpln.ac.id\STT (Domain-based in Windows Server 2008 node)<br>ø.<br>El 31 Namespaces                                                    | <b>Actions</b>                                                                                                    |
| Namespace Namespace Servers   Delegation   Search  <br>S Nottpin.ac.id\STT<br><b>Cata</b><br>1 ontrico<br><b>E</b> Replication<br>Type<br>Name<br>g.<br>Ceta | \\sttplnac.id\STT<br>٠<br>New Folder<br>Add Namespace Server<br>Delegate Management P<br>Remove Namespace from<br>View<br>New Window from Here<br><b>X</b> Delete<br>Refresh<br>a<br>61<br>Properbes<br>Z<br>Help |

**Gambar 6**. *Konfigurasi dfs*

Langkah kedelapan atau langkah terakhir adalah menguji dfs yang hasilnya ditunjukkan pada gambar 7.

| $\frac{1}{2}$ STT (\\sttpin)      |                         |                             |                                                      | $\Box$ DIXI |
|-----------------------------------|-------------------------|-----------------------------|------------------------------------------------------|-------------|
| $\ddot{\bullet}$                  | Network - sttph - STT - |                             | - Co Search                                          | $\boxed{2}$ |
| Ele Edit View<br>Tools Help       |                         |                             |                                                      |             |
| Organize - III Views -            |                         |                             |                                                      | $\odot$     |
| Favorite Links                    | Name -                  | - Date modified - Type      | $\overline{\phantom{a}}$ Size<br>$\vert \cdot \vert$ |             |
| Documents<br><b>IB</b>            | <b>Data</b>             | 11/11/2014 2:46 File Folder |                                                      |             |
| E<br>Pictures                     |                         |                             |                                                      |             |
| B<br>Music                        |                         |                             |                                                      |             |
| Recently Changed<br>$\mathcal{P}$ |                         |                             |                                                      |             |
| 階<br>Searches                     |                         |                             |                                                      |             |
| Public                            |                         |                             |                                                      |             |
|                                   |                         |                             |                                                      |             |
|                                   |                         |                             |                                                      |             |
|                                   |                         |                             |                                                      |             |
|                                   |                         |                             |                                                      |             |
|                                   |                         |                             |                                                      |             |
|                                   |                         |                             |                                                      |             |
|                                   |                         |                             |                                                      |             |
|                                   |                         |                             |                                                      |             |
|                                   |                         |                             |                                                      |             |
|                                   |                         |                             |                                                      |             |
|                                   |                         |                             |                                                      |             |
|                                   |                         |                             |                                                      |             |
|                                   |                         |                             |                                                      |             |
|                                   |                         |                             |                                                      |             |
|                                   |                         |                             |                                                      |             |
| Folders<br>۸                      |                         |                             |                                                      |             |

**Gambar 7**. *Menguji Distributed File System*

# **3. Kesimpulan**

Dari pembahasan di atas dapat disimpulkan hal-hal sebagai berikut:

- 1. Distributed *File* Systems (dfs) memberikan kemudahan bagi adminstrator untuk mengelola banyak *file server* sharing yang tersebar pada jaringan perusahaan.
- 2. Distributed *File* System memberikan kemudahan bagi pemakai untuk mengakses banyak *file server* yang tersebar karena hanya mengakses satu nama, tidak perlu menghafalkan banyak nama *server*.
- 3. Administrator mudah untuk menambahkan atau mengurangi *server*, tanpa mengganggu *user* karena *user* hanya mengakses satu nama.

Adapun saran dari hasil penelitian ini sebagai berikut:

1. Penelitian ini belum memasukkan aspek ketersediaan dimana jika satu node atau host *file* *server* mengalami masalah, node yang berada di lokasi lain bisa mengambil alih fungsinya. *Fitur Replication* yang ada pada dfs bisa dimanfaatkan untuk keperluan *High Availability* ini.

2. Perlu dilakukan penelitian lebih lanjut apakah Distributed *File* Systems ini bisa mengintegrasikan *file server* di Windows dengan *file server* pada sistem operasi lainnya seperti Linux dan Unix.

## **Daftar Pustaka**

- [1] Andrew Tanenbaum, *Distributed System Principle and Paradigm*, New Jersey: Prentice Hall, 2006.
- [2] Anis Hariri, *Integrasi Jaringan UNIX –Windows,* Jakarta: Elex Media Komputindo, 2002.
- [3] Anonim, "*Server Message Block overview*" pada http://technet.microsoft.com/en-us/library/hh831795.aspx. Microsoft, 2012.
- [4] Anonim, "*Distributed File System overview*" pada http://technet.microsoft.com/en-
- us/library/cc738688(v=ws.10).aspx. Microsoft, 2005. [5] Marhadi, "*Desain Dan Implementasi Network Attached Storage Menggunakan Freenas Pada Badan Ketahanan Pangan Provinsi Sumatera Selatan"*, Palembang: STMIK PalComTech, 2013.
- [6] Bambi Dentaries Prilanda, "*Implementasi Distributed File Sharing Dengan Pengumpulan Data File Secara Offline"*, Surabaya: Institut Teknologi Sepuluh Nopember, 2010.
- [7] Ferri Fadli, "*Penerapan File Server Menggunakan Samba dan Ldap Di U'budiyah Indonesia"*. Banda Aceh: STMIK U'Budiyah Indonesia, 2012.
- [8] Rhisky Sambayu, "*Pengembangan Samba Server Sebagai Primary Domain Controller Pada Debian 6.0 Squeeze Studi Kasus : Laboratorium Komputasi Dasar Fmipa Universitas Lampung"*, Lampung: Universitas Lampung, 2013.
- [9] Bobby Ridho Darmadi, "*Sistem Informasi File Sharing Pada Komunitas Jaringan Komputer KapukValley Depok Berbasis Web"*. Bandung: Universitas Komputer Indonesia, 2012.

# **Biodata Penulis**

*Marliana Sari*, memperoleh gelar Sarjana Teknik (ST) pada Jurusan Teknik Informatika Fakultas Teknologi Industri Universitas Gunadarma, lulus tahun 2000. Memperoleh Gelar Magister Manajemen Sistem Informasi (MMSI) pada Program PascaSarjana Magister Manajemen Sistem Informasi Bisnis Universitas Gunadarma, lulus tahun 2004. Saat ini menjadi dosen di Jurusan Teknik Informatika Sekolah Tinggi Teknik PLN Jakarta.